### HOW TO ACCESS YOUR VPN

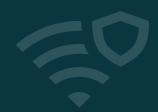

Dashlane has partnered with leading VPN provider Hotspot Shield to offer employees on Business plans a fast, reliable VPN experience—for free. Here's what you need to know.

#### What is a VPN?

#### VPN stands for virtual private network.

Whenever you're online and connected, your VPN encrypts the data that travels between your device and the VPN's server.

### Why should you use a VPN?

#### For data privacy and protection.

A VPN keeps your data encrypted and private from cybercriminals who might be trying to steal it or your ISP that might be tracking it. Using a VPN is especially important when connected to public, unsecure WiFi—like at the airport or your favorite coffee shop.

## VPN: A perk that's not just for work

### Here are two key reasons to take advantage of this perk from your employer:

Stream, download, and game with the fastest VPN available, with no limit to the bandwidth you use while connected.

Choose from 115+ server locations across the globe. Changing your server location may allow you to access websites or content that was previously unavailable based on your location.

### How do I access the VPN?

# The new VPN is accessible via Hotspot Shield's standalone desktop app. You can activate your Hotspot Shield account through the Dashlane web app. Here's how:

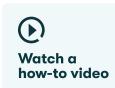

- 1. Navigate to the VPN section of your web app. If you are unable to see this section, please contact your admin.
- 2. Activate your Hotspot Shield account.
- 3. Download the Hotspot Shield desktop app.
- 4. Log in to Hotspot Shield with the credentials that were generated when you activated your account.

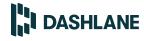

Your username and password for Hotspot Shield will automatically be saved in Dashlane, so you'll be able to easily log in to the VPN app in the future.